## 认证电子书

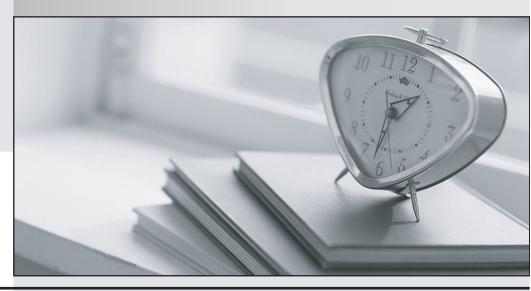

质 量 更 高 服 务 更 好

半年免费升级服务

http://www.itrenzheng.com

Exam : 6007.1

Title : Avaya Agile Communication

Environment™

Implementation Exam

Version: Demo

1.A customer plans to deploy an Avaya ACETM Application Integration Engine (AIE) version 3.2. As part of the definition of the project scope of work, the technician wants to ensure the appropriate operating system is installed on the host server.

Which software operating systems (OS) is supported?

- A. 32-bitor 04-bit Windows 2003 OS
- B. 32-bit or 04-bit Windows 2008 OS
- C. 32-bit Windows 2003 OS or64-bit Windows 2008 R2 OS
- D. 64-bit Windows 2008 OS only

Answer: C

- 2.A global bank has an Avaya High Availability (HA) ACE™ system Installed, and wants to deploy the Hot Decking application. The customer wants to ensure high availability and reliability for application users. Which additional hardware and operating system is required beyond the Avaya HA ACE™ base to support the solution.?
- A. One additional Linux server for the Avaya ACE™ base and two Linux or Windows servers to host the Application IntegrationEngine(AIE) software.
- B. Two additional Linux servers for the AvayaACE™base and twoLinux or Windows servers to hostthe AIE software.
- C. TwoWindows servers to host the AlEsoftware.
- D. No additional hardware, the AvayaACE™and AIC software will co-reside on the same server.

Answer: C

3.A technician is deploying a Microsoft Desktop Enablement (Web Browser and Office Add-ins) solution and has used the Avaya ACE™ Configuraor interface to build the add-in install packages for the end users.

Which action should be taken to verify the Avaya ACE™ configuration is valid?

- A. Using the Avaya ACE™GUI, ensureOfficeAddinEnabled and BrowserAddingEnableduser groupsarepresentin the list of Avaya ACE™usergroups.
- B. Using the WebSphere Administrative Console, ensure

theOffiecAddinEnabledandBrowserAddingEnabledservicesare Started.

- C. Using the Windows server console, run the Addin\_service\_control.bat file and ensure the Offiec Addin Enabled and Browser Adding Enabled services are Started.
- D. Using the Application Integration Engine (AIE) GUI Status window, ensure the Offiec Addin Enabled and Browser Adding Enabled services are Started.

Answer: A

4.A customer is deploying an Avaya ACE™ on Windows for a standalone configuration. They are also deploying Corporate Portal and Message Drop and Blast services. The network includes a SIP-enabled communication system and 500 end users.

How many Avaya ACE™ base software licenses are required?

- A. 1
- B. 2
- C. 3
- D. 500

## Answer: C

5.A customer has geographically diverse sites and plans to deploy an Avaya ACE™ Federation. Their network includes a Communication Server 1000 (CS1000) system running a supported software release, IBM Lotus Sametime, and the associated end-user telephones and clients.

When planning the Federation architecture, which is the platform consideration?

- A. An Avaya ACE™ Federation requires an AvayaACE™High Availability (HA) configuration.
- B. An AvayaACE™Federation requires an AvayaACE™Linux-based hardware platform.
- C. An Avaya ACE™ Federation requires a Microsoft Office Communications Server (OCS) serviceprovider.
- D. An Avaya ACE™ Federation requires an Application Integration Engine (AIE) server.

Answer: A

6.A technician has completed the installation and configuration of an Avaya ACE™ and IBM Lotus Sametime for an integration solution. The solution includes telephony client presence.

Which action should be taken to ensure the deployment was successful?

- A. Log into the Sametime server and ensure the telephony presence plug-in has been added to the site.xml file.
- B. Log into the Sametime Domino server and ensure the telephony presence plug-in has been added to the TCSPI configuration file.
- C. Log into theAvayaACE™GUI and ensure contactinformation for the Sametime Connect client has been automatically populated by Avaya ACE™.
- D. Log into the Sametime Connect client andensure that a telephony presence icon appearsfor theSametimeConnect client users who are configured for telephony presenceinformation in AvayaACE™.

Answer: D

7.A technician is installing the Application Integration Engine (AIE) software in active directory mode for a standalone solution, the AIE software will be installed on a supported server with a supported Windows 2008 operating system.

Which statement describes an installation prerequisite?

- A. An existing version ApacheTomcat is running.
- B. An existing version of Java Runtime Environment (JRE)is running.
- C. TheWindows serveris configured with the role of DHCP Server.
- D. TheWindows server is configured with the role of Web Server.

Answer: D

8.A mid-size enterprise is deploying an Avaya ACE™ IBM Lotus Sametime Integration solution. The customer network includes IBM Lotus Sametime, IBM Lotus Notes, and a communication Server 1000 system and end-user telephones and clients.

A technician has a work order to install the Avaya ACE™ Technology Conferencing Service Provider Interface (TCSPI) on the Sametime server as part of the UC deployment.

Where can a copy of the latest version of the Avaya ACE™ TCSPI be obtained?

- A. from the Avaya ACE™ GUIHelp menu
- B. from the IBMLotus Sametime server

C. from the Domino server

D. from the IBM Lotus Notes catalog

Answer: C

9.An existing Avaya ACE™ customer wants a solution that will work with its existing customer resource management (CRM) system to notify customers proactively about promotions or offers relevant to their individual needs. The customer has an Avaya ACE™ on Windows core solution and does not want to deploy additional hardware.

Which Avaya ACE™ solution matches the key capabilities that the customer requires?

A. Hot Desking

B. EventResponse Manager

C. Message Drop and Blast

D. WebBrowser and Office Add-ins.

Answer: D

10.A technician is verifying an Avaya ACE™ Hot Desking deployment. Avaya ACE™ and the Application Integration Engine (AIE) are installed, configured, and fully operational.

Ah Avaya ACE™ administrator previously configured a user ID and password for the Hotdesk Virtual Secretary User ID in the Avaya ACE™ GUI. The Hot Desking application configuration has been completed in the AIE GUI.

Which action should be taken to verify that the variable entered for the Hotdesk Virtual Secretary User ID in the AIE GUI is correct?

A. Using the Avaya ACE™GUI, search for and list the user IDfor the Hotdesk virtual secretary. Ensure the AvayaACE™user ID matches the variable entered fur the Hotdesk Virtual Secretary User ID.

- B. Using the AIEUser Synchronization tool, generate a report of valid user IDs. Ensure the variable enteredtot the Hotdesk Virtual Secretary User ID is listed in the synchronization report.
- C. Using the Windows server console, retrieve the local users. Ensure the variable entered for theHotdeskVirtualSecretaryuser ID displays inthelist of local Windows user.
- D. Ensure the variable entered for the Hotdesk Virtual Secretary User ID in the AIEGUIhasautomatically populated during the AIE installation.

Answer: A